# Programming Fundamentals

#### Lecture 05 – Loops and Images

Edirlei Soares de Lima

<edirlei.lima@universidadeeuropeia.pt>

## Loop Statements

- You may encounter situations where a block of code needs to be executed several times.
- A loop statement allows us to execute a statement or group of statements multiple times.
- **Lua loop statements:** while, for, repeat

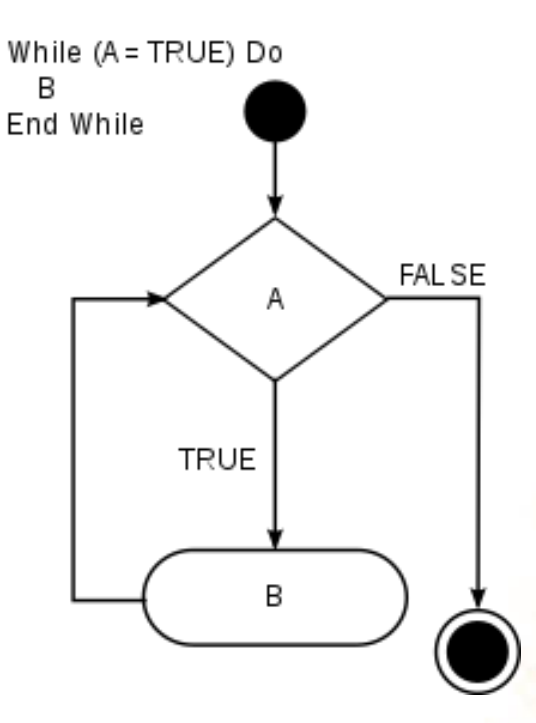

# Loop Statements (while)

- The while consists of a block of code and a boolean condition.
- The condition is evaluated, and if it is true, the code within the block is executed. This repeats until the condition becomes false.

```
...
while boolean_condition do
      block of code
end
...
```
While the "**boolean condition**" is true, the "block of code" is executed.

When the condition becomes false, the execution of the program continues to the code that comes after the block of code of the while.

• **Examplo 1:**

"Implement a program to write all numbers between 0 and 100 on screen."

 $local i = 0$ 

**while i <= 100 do io.write(i, "\n")**   $i = i + 1$ **end**

• **Example 2:** "Write a program to read 10 numbers and find their sum and average"

```
local i = 0local sum = 0local avg = 0io.write("Input the 10 numbers:\n");
while i < 10 do
  local value = io.read()
  sum = sum + value
  i = i + 1
end
avg = sum / 10.0io.write("The sum is: ", sum, "\n\langle n" \rangleio.write("The Average is: ", avg, "\\n")
```
# Loop Statements (for)

- Another common loop statement is the **for**.
	- It simplifies the implementation of loops that need to be executed a specific number of times.

```
...
for var = initial_value, final_value, increment do
   -- block of code 
end
...
```
• The block of code will be executed for each value of  $var$ , starting from initial value and going to final value, using increment to increment/decrement the value of var.

• **Example 1:** "Write all numbers between 0 and 100 on screen."

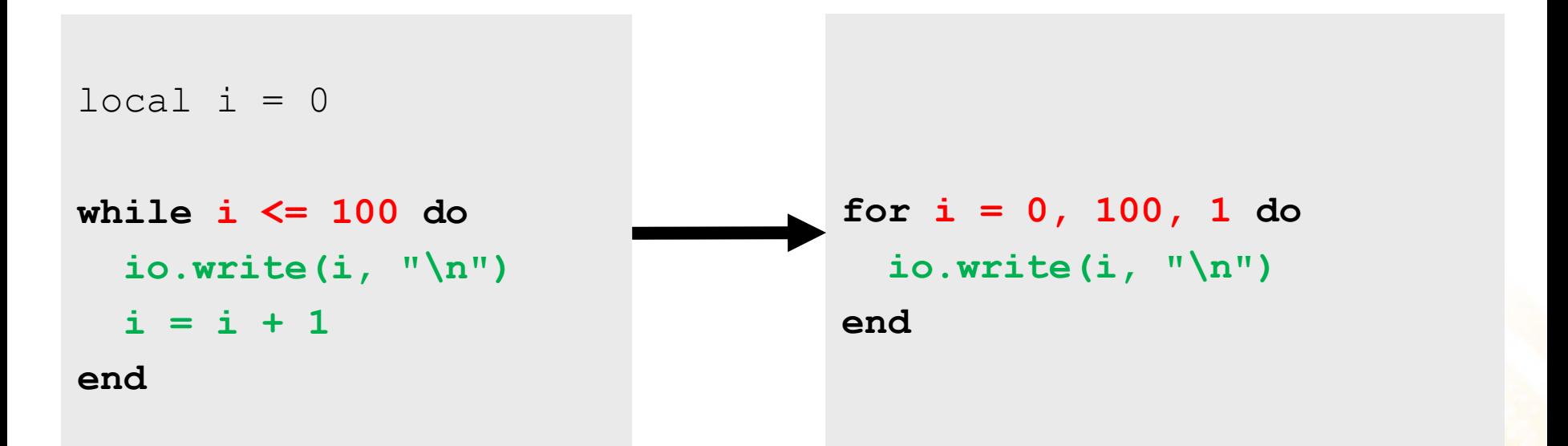

#### • **Important:**

- In the **for** statement, the control variable **i** is local variable;
- Never change the value of control variable manually;

• **Example 2:** "Write a program to read 10 numbers and find their sum and average"

```
local sum = 0local avg = 0io.write("Input the 10 numbers:\n");
for i = 1, 10, 1 do
  local value = io.read()
  sum = sum + value
end
avg = sum / 10.0io.write("The sum is: ", sum, "\n\langle n" \rangleio.write("The Average is: ", avg, "\\n")
```
# Loop Statements (repeat)

- The while loop checks the condition before executing the block of code. Thus, it is often known as a pre-test loop.
- Lua offers a third loop statement called **repeat**:
	- The condition is evaluated after the execution of block of code.
	- This means that the block of code will be executed at least once.

```
...
repeat
  -- block of code
until boolean condition
...
```
**Example 1:** "Write a program to read 10 numbers and find their sum and average"

```
local i = 1local sum = 0local avg = 0io.write("Input the 10 numbers:\n");
repeat
  local value = io.read()
  sum = sum + value
  i = i + 1
until i > 10
avg = sum / 10.0io.write("The sum is: ", sum, "\n\langle n" \rangleio.write("The Average is: ", avg, "\\n")
```
# Back to the "Hello World"

- In the last version of the "Hello World", we moved the text and made it return to the initial position when it reaches the limit of the screen.
- What if we need to do the same with 20 "Hello World's" at the same time?
	- Duplicating code is never a good option!
- How can we do that?

```
local px -- position of the text in the x axis
function love.load()
  love.graphics.setColor(0, 0, 0)
 love.graphics.setBackgroundColor(1, 1, 1)
 px = 0end
function love.update(dt)
 px = px + (100 * dt)if px > love.graphics.getWidth() then
   px = 0end
end
function love.draw()
    love.graphics.print("Hello World", px, 300)
end
```

```
local px -- position of the text in the x axis
function love.load()
  love.graphics.setColor(0, 0, 0)
 love.graphics.setBackgroundColor(1, 1, 1)
 px = 0end
function love.update(dt)
 px = px + (100 * dt)if px > love.graphics.getWidth() then
   px = 0end
end
function love.draw()
  for y = 0, 20, 1 do 
    love.graphics.print("Hello World", px, y * 30)
 end
end
```
#### Back to the "Hello World"

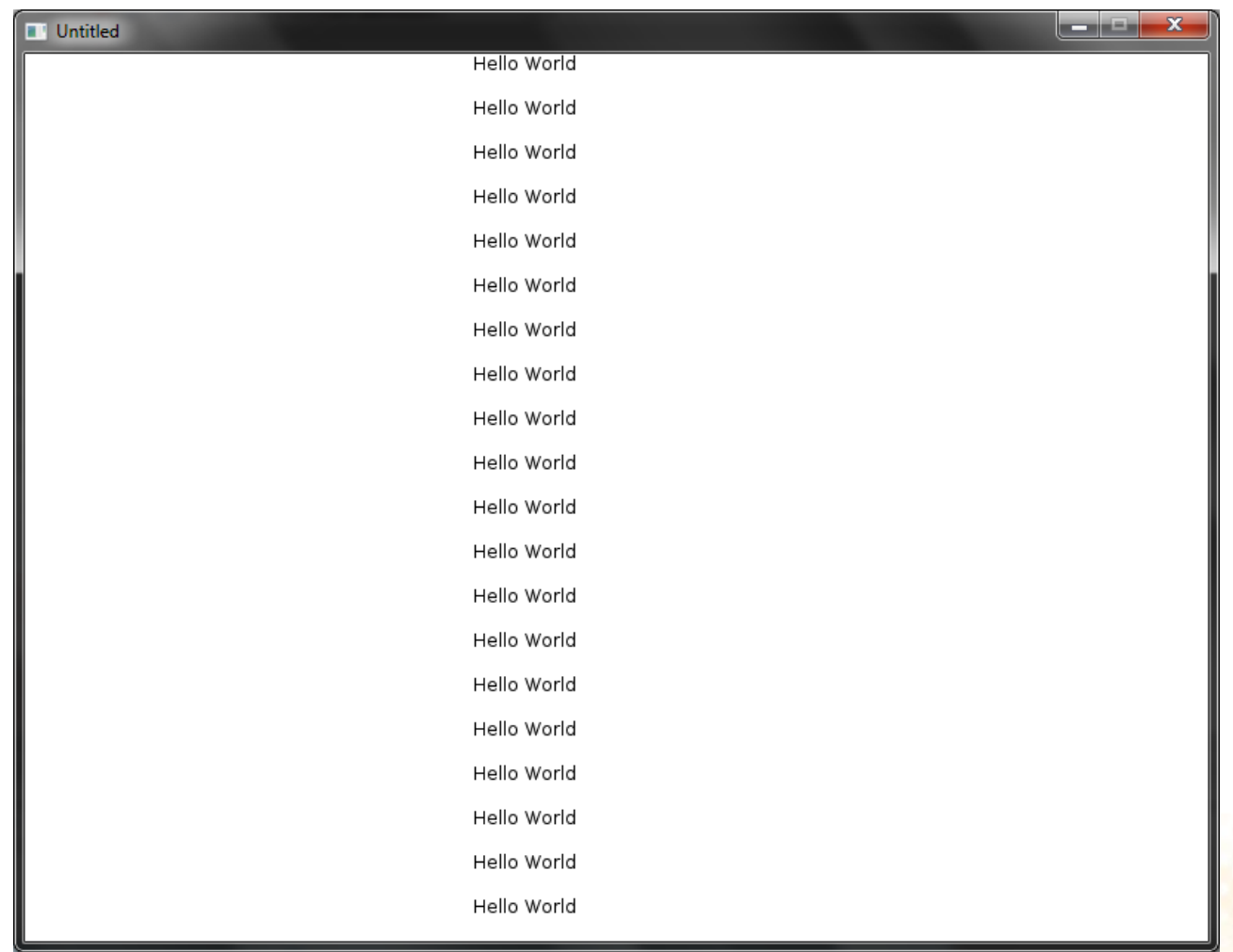

- Games are not created using only geometric shapes. Usually 2D games use images to represent characters, objects and environments.
- Löve offers a especial data type called  $image$ .
- We can **load** a new image using the function:

image = love.graphics.newImage(filename)

• We can **draw** an image using the function:

love.graphics.draw(drawable, x, y, r, sx, sy, ox, oy, kx, ky)

- To draw an image on screen, **two steps** are required:
	- Load the image with the function love.graphics.newImage
	- $-$  Draw the image with the function love.graphics.draw

#### • **Example:**

```
function love.load()
  hamster = love.graphics.newImage("hamster.png")
end
```

```
function love.draw()
  love.graphics.draw(hamster, 325, 225)
end
```
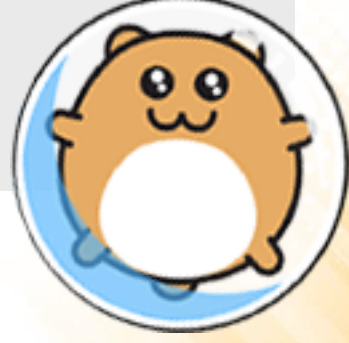

<http://www.inf.puc-rio.br/~elima/intro-eng/hamster.png>

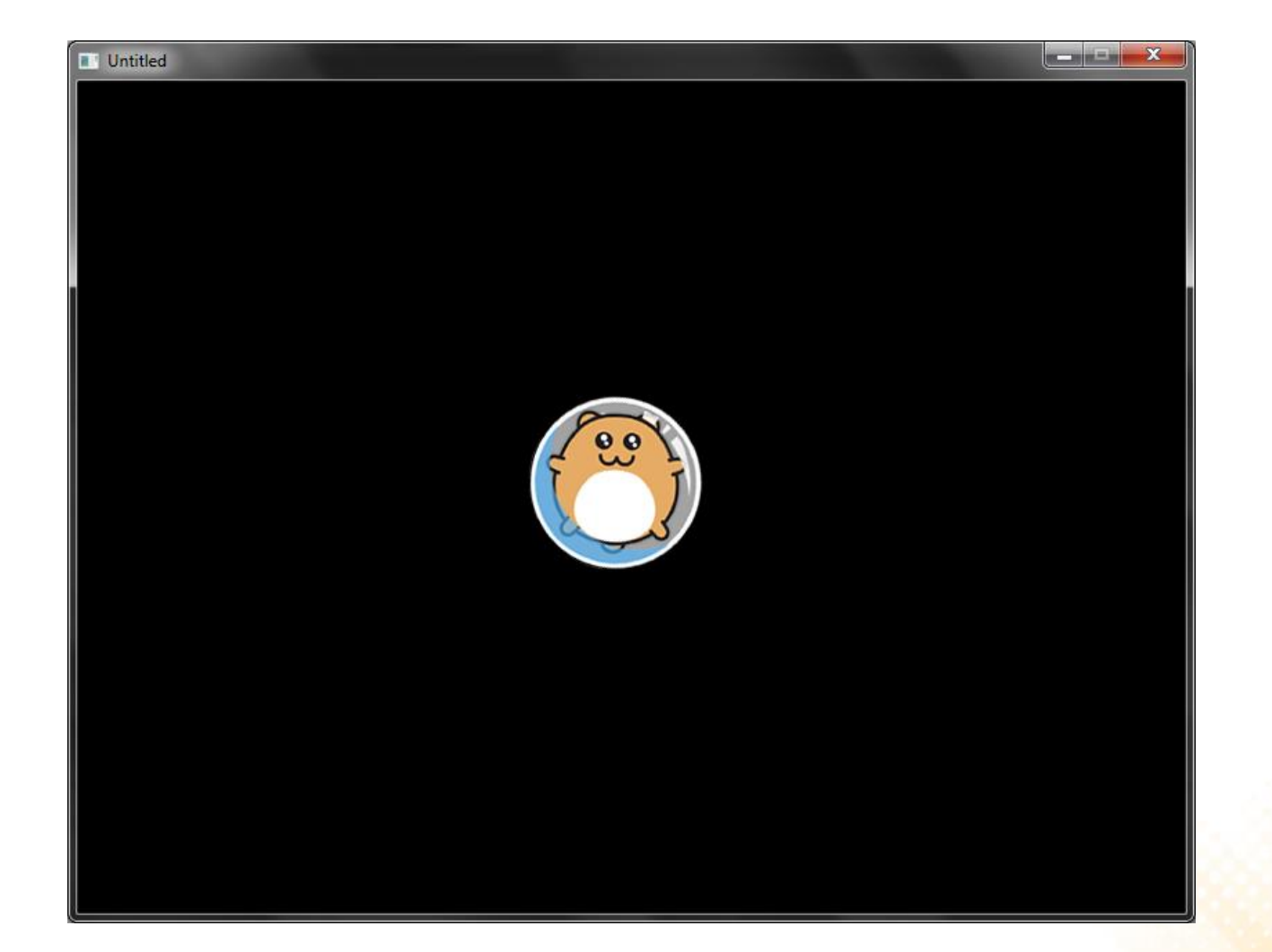

• By default, images are drawn with the origin located at the top left corner:

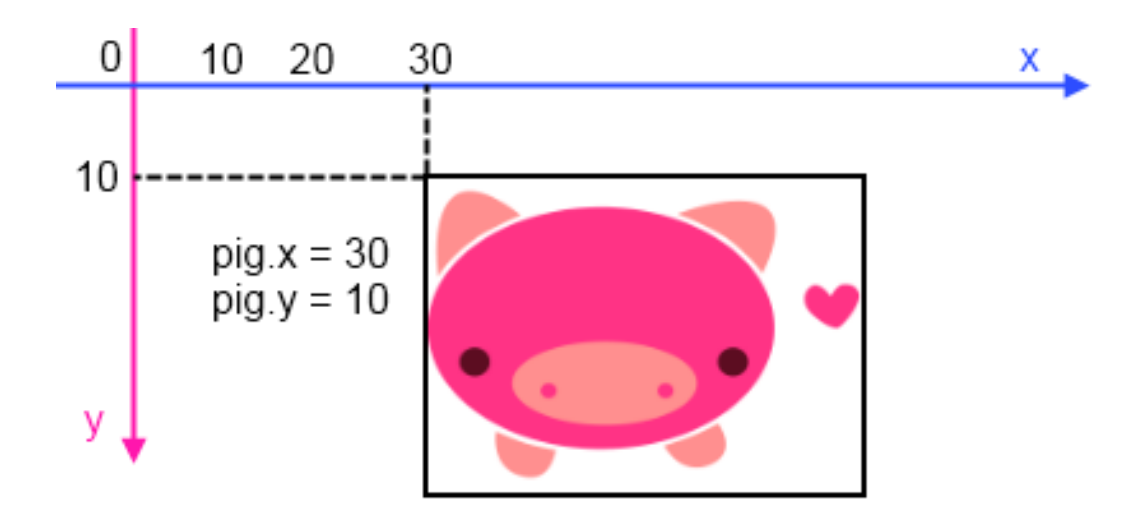

Is possible to change the origin point with some addicional parameters of the love.graphics.draw function.

• The function love.graphics.draw has several optional parameters:

love.graphics.draw(drawable, x, y, r, sx, sy, ox, oy, kx, ky)

- **drawable**: image or other object that can be drawn on screen;
- **x**: position to draw the object (x-axis);
- **y**: position to draw the object (y-axis);
- **r**: orientation of the object (radians).
- **sx**: scale factor (x-axis);
- **sy**: scale factor (y-axis);
- **ox**: origin offset (x-axis);
- **oy**: origin offset (y-axis);
- **kx**: shearing factor (x-axis).
- **ky**: shearing factor (y-axis).

What is shearing fator?

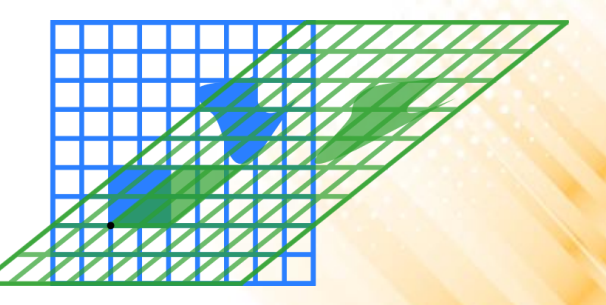

#### • **Example:**

```
function love.load()
   hamster = love.graphics.newImage("hamster.png")
end
```
#### function love.draw()

```
love.graphics.draw(hamster, 400, 300, math.rad(90), 1, 1, 
              hamster:getWidth()/2, hamster:getHeight()/2)
```
end

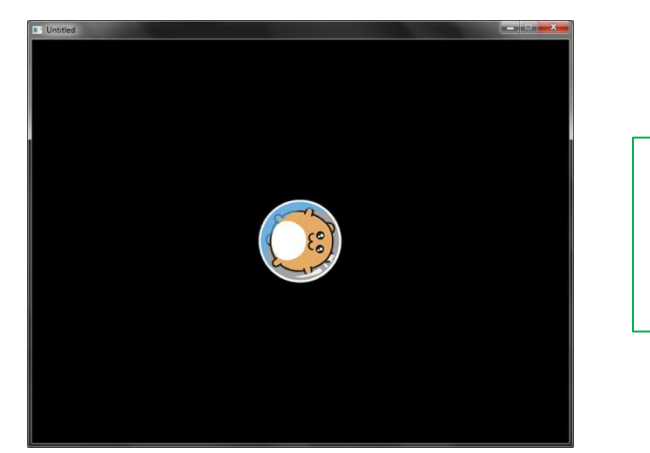

Notice that we can get the width and height of an image with the functions hamster: getWidth() and hamster:getHeight()

## Exercise 1

1) Write a program to draw a scene like the one illustrated bellow:

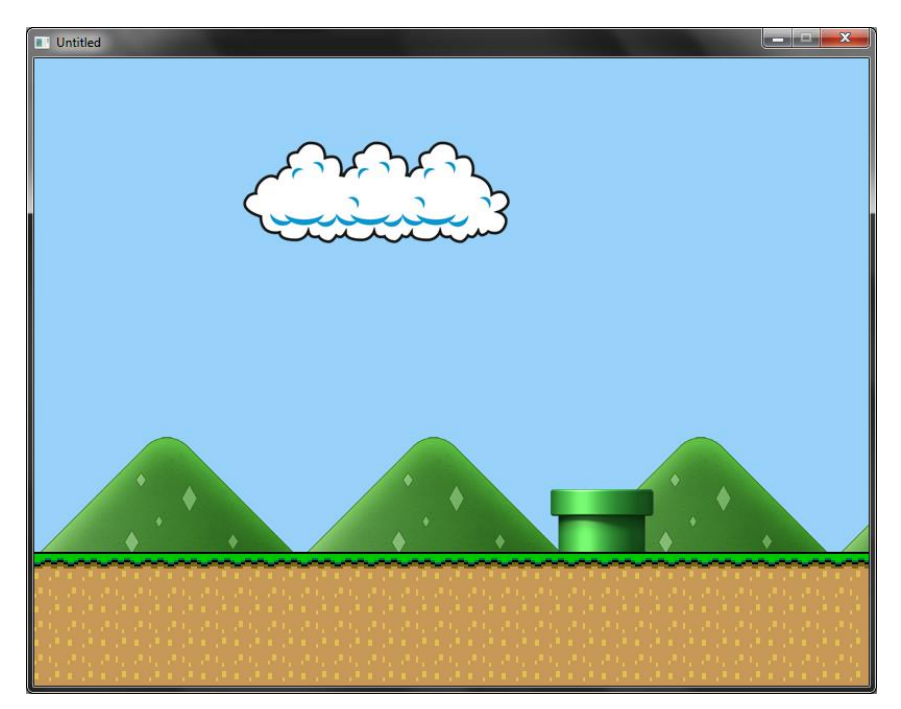

**Important:** you need to use loop statements to drawn the images that are repeated several time (ground and mountains).

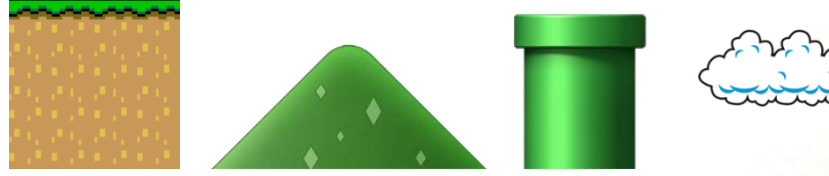

Images: [http://www.inf.puc-rio.br/~elima/intro-eng/imagens\\_cenario.zip](http://www.inf.puc-rio.br/~elima/intro-eng/imagens_cenario.zip)